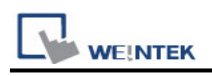

# **BACnet/IP Server**

Supported series: BACnet/IP protocol devices

#### **HMI Setting:**

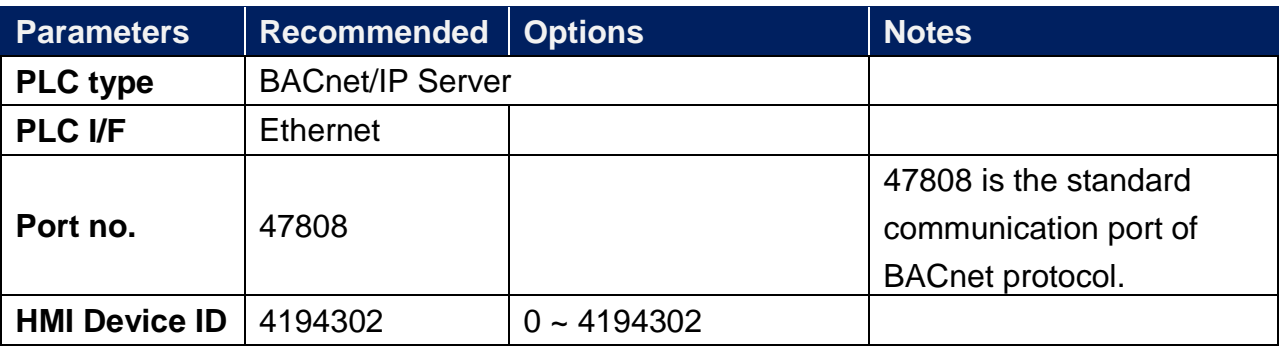

The following steps explain how to build the tag list.

1.In [System Parameter Settings] add [BACnet/IP Server] driver.

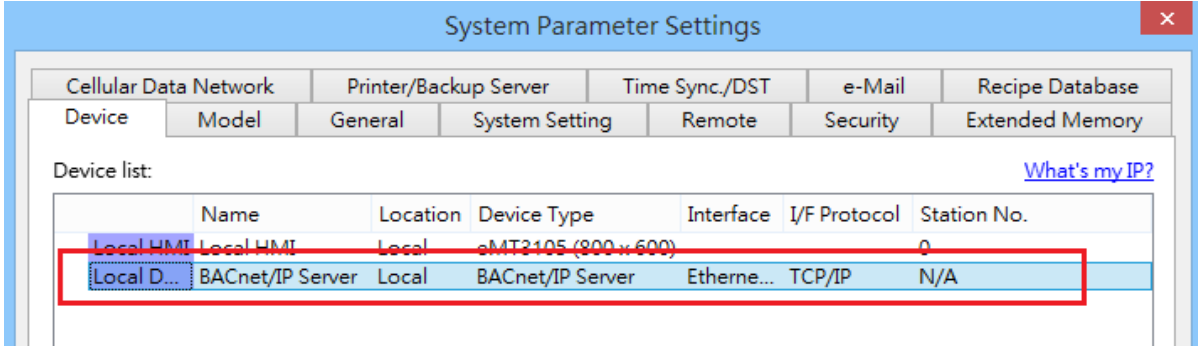

2.Click **[Tag Manager]**.

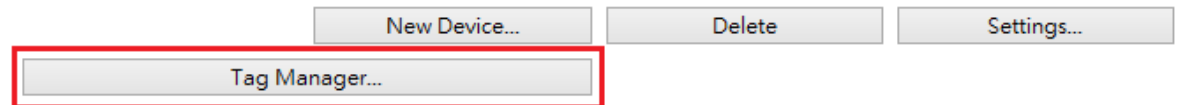

3.Configure tag information as shown below.

3.1 HMI Device ID: Set the range to  $0 \sim 4194302$ .

3.2 Tag Name: Add these tags: Analog Input, Analog Output, Analog Value, Binary Input, Binary Output, Binary Value

3.3 Specify the quantity of the selected tag, the allowable range:  $1 \sim 100$ 

3.4 [Add Tag]: According to the selected tag and the specified quantity, the added tags will be shown in the list.

3.5 [Delete Tag]: Delete a single tag or multiple tags.

3.6 [Import Tag] [Export Tag]: Import an existing CSV file or export current data as a CSV file. Please note that current data will be removed after importing a CSV file.

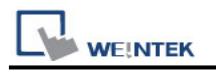

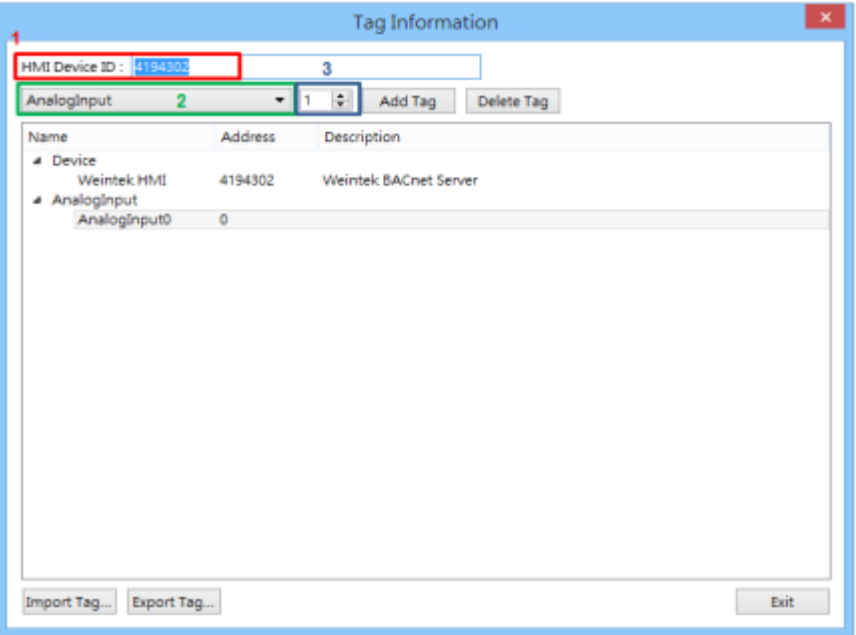

## **Object:**

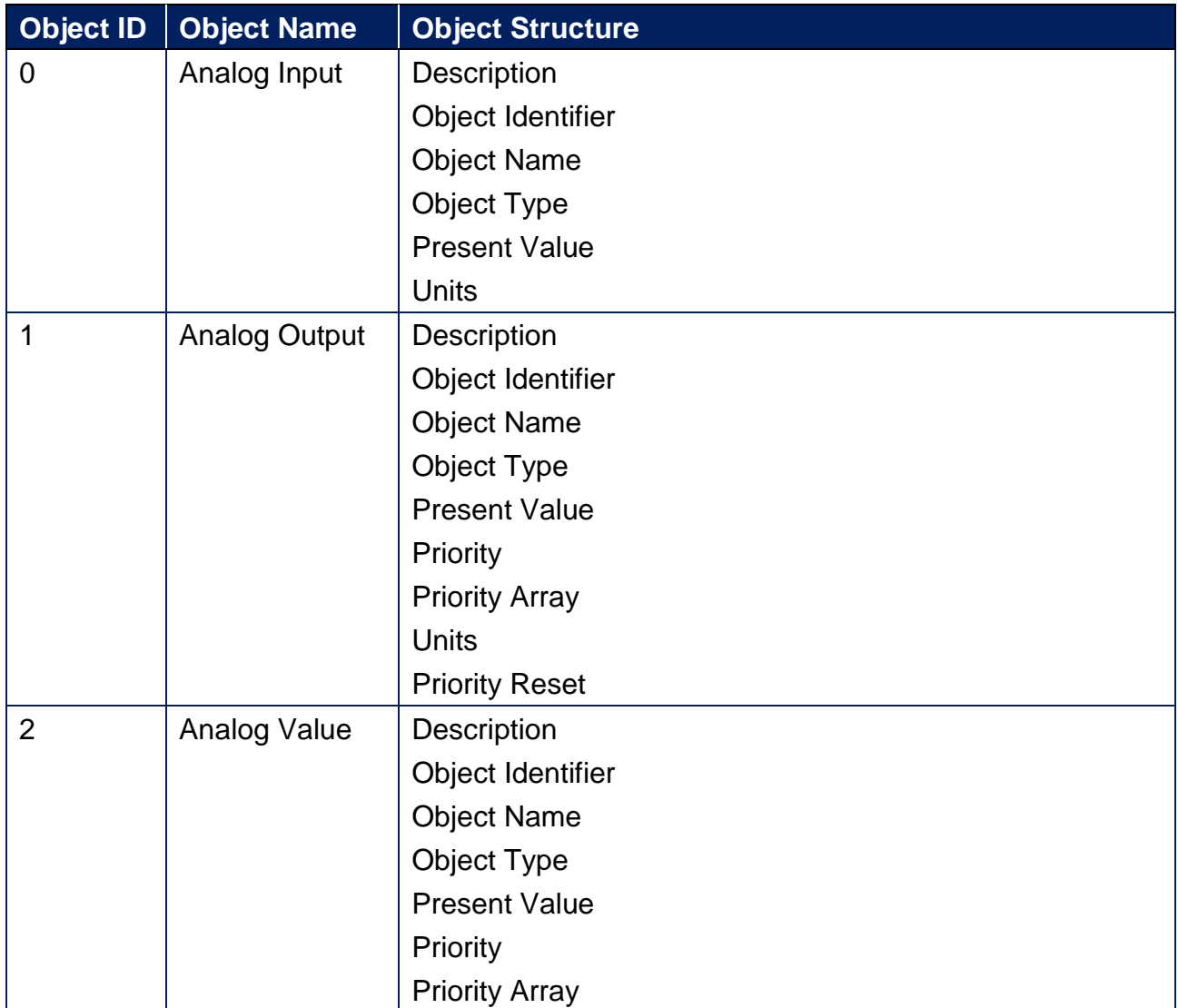

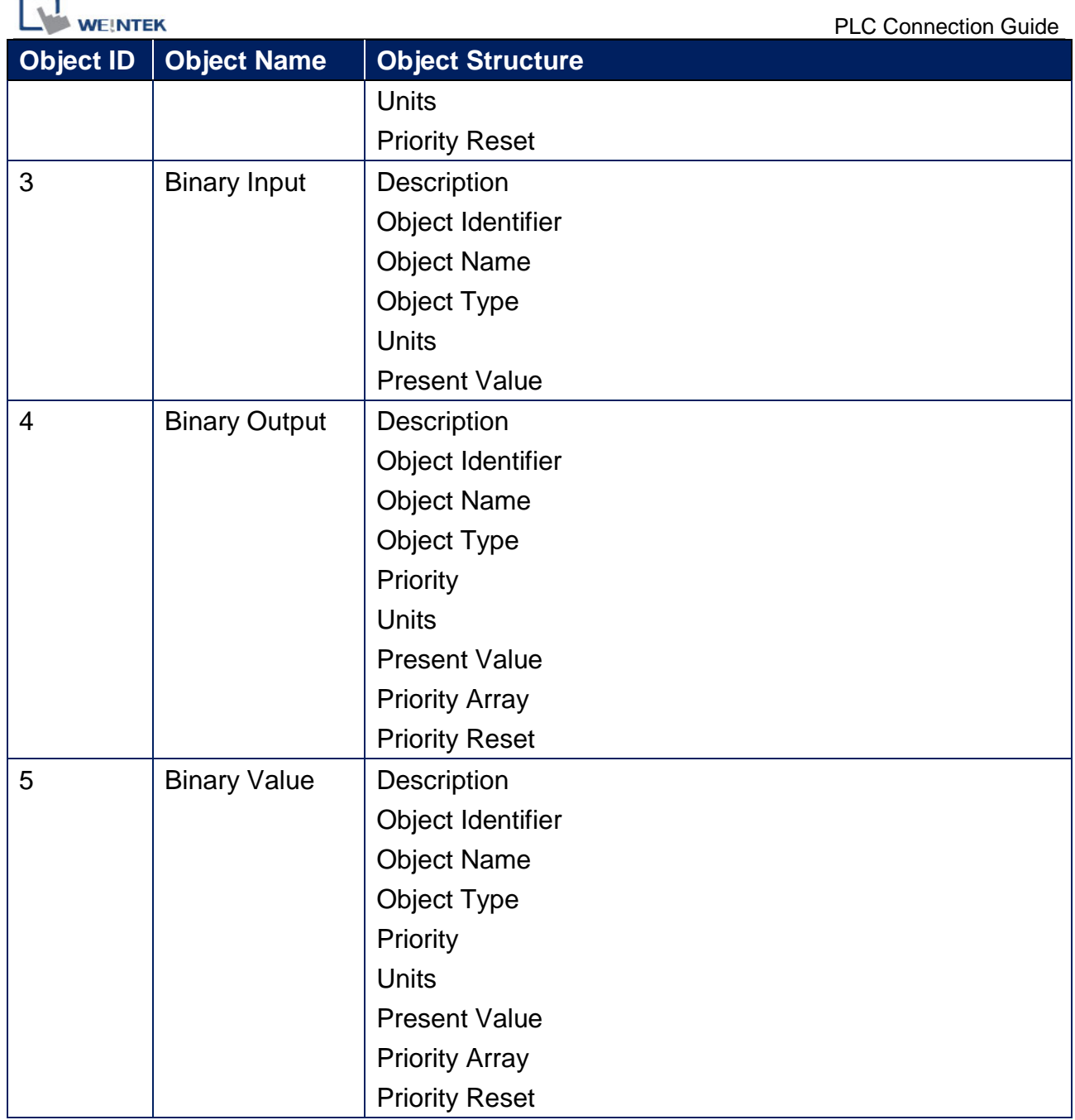

## **Wiring Diagram:**

#### **Diagram 1 Ethernet cable:**

× ٠

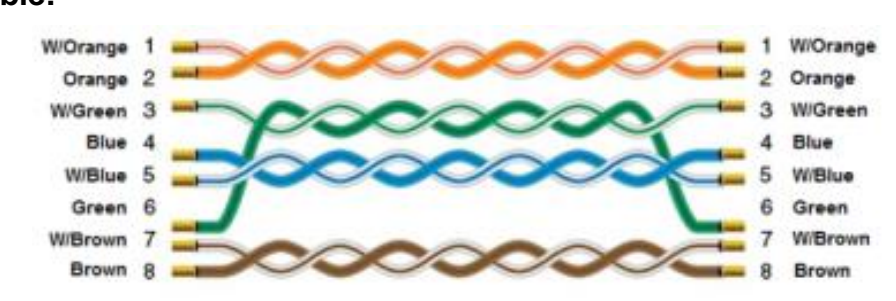